しんきんインターネットバンキング IBM Trusteer Rapport (ラポート)の最新バージョンの提供 およびポップアップ表示への対応について

セキュリティソフト「Rapport」のアップデート(バージョン 2209 Windows 版)が 2023 年 7 月 12 日から順次配信されます。

その際、最新の Rapport の更新を有効化するため、ポップアップ・メッセージが表示さ れますので、以下のとおりご対応をお願いいたします。

また、Microsoft Edge、Google Chrome、Mozilla Firefox ブラウザ上で Rapport 拡張 機能が無効の場合、拡張機能の有効化を促すポップアップも表示されますので、この対応 方法についても併せてご案内いたします。

Rapport アップデートプログラムのポップアップ表示への対応

対象オペレーティングシステム

- Windows OS

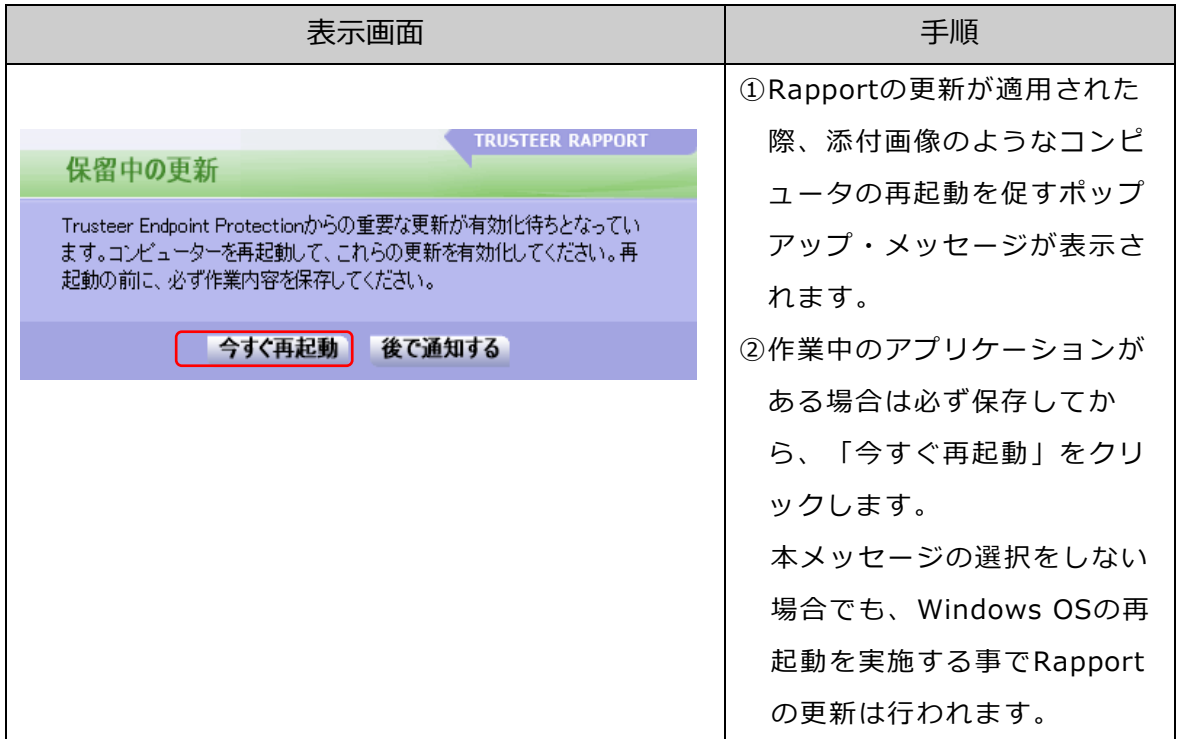

Rapport 拡張機能の有効化

Microsoft Edge、Google Chrome、Mozilla Firefoxブラウザ上でRapport拡張機能が無 効の場合、拡張機能の有効化を促すポップアップが表示されるため、Rapport拡張機能の 有効化を実施してください。

なお、有効化の手順は、以下のURLのIBM社「Trusteerカスタマーサポート」トッ プ画面の「よくある質問」に記事が掲載されています。

- ■Trusteerカスタマーサポート https://www.ibm.com/support/trusteer/?lc=ja 上記サイトの「よくある質問」に掲載
- また、各ブラウザにおける有効化方法が次のURLから直接参照可能です。
- Microsoft Edge用Rapport拡張機能の有効化方法 https://trusteer.my.salesforce-sites.com/support/articles/ja/Knowledge/extension-installation-edge-2023/p

■ Chrome用Rapport拡張機能の有効化方法 https://trusteer.my.salesforce-sites.com/support/articles/ja/Knowledge/extension-installation-chrome-2023/p

- 
- ■Firefox用Rapport拡張機能の有効化方法

https://trusteer.my.salesforce-sites.com/support/articles/ja/Knowledge/extension-installation-firefox-2023/p

以 上